## **ÚPLNÉ ZNENIE METODICKÉHO USMERNENIA č. 3 /2022**

vyhotovené ku dňu 19. 6. 2023

# **k Smernici č. 215 o záverečných, rigoróznych a habilitačných prácach v podmienkach Žilinskej univerzity v Žiline**

#### **Článok 1 Úvodné ustanovenia**

1. Účelom vydania tohto metodického usmernenia je stanoviť zásady a formu vypracovania záverečných, rigoróznych a habilitačných prác v podmienkach Žilinskej univerzity v Žiline (ďalej "UNIZA") v zmysle Smernice č. 215.

#### **Článok 2 Predmet metodického usmernenia**

1. Predmetom metodického usmernenia je proces tvorby, grafického spracovania a evidencie záverečných prác, primerane sa vzťahuje aj na rigorózne a habilitačné práce (ďalej "práca").

#### **Článok 3 Základné zásady vypracovania prác**

- 1. Text záverečnej práce sa vypracúva spravidla v štátnom jazyku, používa sa prvá osoba množného čísla v minulom čase (autorský plurál) alebo neosobné vyjadrenie (pasívna konštrukcia a zvratný pasív – *predpokladá sa, píše sa, dá sa povedať...*), okrem abstraktu, ktorý sa píše v tretej osobe jednotného čísla (autor).
- 2. So súhlasom dekana fakulty, v prípade celouniverzitných študijných programov rektora, môže byť záverečná práca napísaná a obhajovaná aj v inom ako štátnom jazyku.
- 3. Odporúčaný typ písma ARIAL je jednotný v celej práci, základný text veľkosť 11. V záverečnej práci sa používa viacúrovňové číslovanie nadpisov kapitol. Možnosti formátovania nadpisov: prvá úroveň nadpisu (1 Názov kapitoly) – odporúčaná veľkosť písma 16 bodov, tučné písmo veľké písmená alebo kapitálky, druhá úroveň nadpisu (1.1 Názov podkapitoly) –14 bodov, tučné písmo, tretia úroveň nadpisu (1.1.1 Názov časti) – 12 bodov, tučné písmo, štvrtá úroveň nadpisu (1.1.1.1 Názov časti) - 11 bodov.
- 4. Odporúčané nastavenie strany: orientácia základného textu na výšku, formát A4, riadkovanie 1,5, okraje zľava 3,5 cm (okraj 2,5 cm + 1 cm na väzbu), sprava, zhora a zdola 2,5 cm, ak je práca tlačená jednostranne. Pri obojstrannej tlači, ktorá sa použije len vo výnimočných prípadoch pri veľkom rozsahu práce, sa volí zrkadlenie strán, rozmery horného a dolného okraja sú rovnaké ako pri jednostrannej tlači, vnútorný okraj (väzba) sa nastavuje na 3,5 cm a vonkajší okraj na 2,0 cm.
- 5. Odporúčaný rozsah bakalárskej práce je 30 až 40 strán (54 000 až 72 000 znakov vrátane medzier), diplomovej práce 50 až 70 strán (90 000 až 126 000 znakov), dizertačnej práce 80 až 120 strán (144 000 až 216 000 znakov) a habilitačnej práce do 120 strán.
- 6. Úvod a Záver ako názov kapitoly sa nečíslujú a ich rozsah je spravidla 1 až 2 strany.
- 7. Číslovanie strán sa začína od titulnej strany. Obálka (väzba) sa do stránkovania nepočíta. Titulná strana má číslo 1, ale toto číslo sa nezobrazuje. Abstrakt, obsah, zoznam ilustrácií a zoznam tabuliek, zoznam skratiek a symbolov, slovník termínov, ak sa v práci nachádzajú a sú na samostatných stranách, sa do stránkovania počítajú. Zoznam bibliografických odkazov

sa tiež počíta do stránkovania. Celostránkové obrázky sa započítavajú do stránkovania hlavnej časti práce, aj keď na nich nie je možné alebo vhodné umiestniť číslo stránky.

- 8. Každá práca v listinnej podobe musí byť zhodná s jej digitálnou verziou, ktorá bola vložená do informačného systému Evidencia záverečných prác a zviazaná v lepenej väzbe (nie hrebeňovej) tak, aby sa jednotlivé listy nedali vyberať.
- 9. Tlač obalov záverečných prác v stanovenej grafickej úprave zabezpečí EDIS vydavateľstvo UNIZA. Študenti si objednajú obal a väzbu na bakalárske a diplomové práce cez objednávkový systém vydavateľstva.

## **Článok 4 Prílohy prác**

- 1. Nepovinná časť práce Prílohy obsahuje grafické a textové materiály, ktoré nebolo vhodné zaradiť priamo do textu, ide o doplnkové informácie alebo tabuľky, osobitné materiály (výkresy, projektová dokumentácia, výpisy programového riešenia, väčšie obrázky, grafy, fotografie, tabuľky presahujúce formát A4, doplňujúce materiály, návody, výstupy práce v elektronickej podobe a pod.).
- 2. Prílohová časť obsahuje stranu označenú "Prílohy", stranu "Zoznam príloh" a súbor očíslovaných príloh. Do zoznamu príloh je potrebné uviesť aj voľne vložené prílohy vrátane dátového nosiča s textom záverečnej práce.
- 3. Každá príloha sa začína na novej strane, je označená veľkými písmenami v abecednom poradí - Príloha A, Príloha B, Príloha C atď. Pokiaľ má príloha súvisiace ďalšie prílohy/podprílohy, označuje sa v členení ako časti textu, t. j. Príloha A1, Príloha A1.1, Príloha A1.2. atď. Zoznam príloh je súčasťou obsahu.
- 4. V prípade, že súčasťou záverečnej práce je funkčná vzorka, počítačová aplikácia, počítačový model alebo iný typ prakticky použiteľného výstupu, povinnou súčasťou záverečnej práce je návod na obsluhu a v prípade počítačových aplikácií aj návod na inštaláciu programu. Návod na inštaláciu softvéru a návod na obsluhu je vhodné vložiť do príloh záverečnej práce.
- 5. Prílohu tvoria aj záznamové médiá (dátové nosiče) s príslušnými programami a dátami. Materiály, ktoré nie je možné zviazať ako súčasť záverečnej práce sa vložia pod pásik, resp. do vrecka pripevneného na zadnej strane dosky, prípadne sa použije inak upravený obal záverečnej práce podľa potreby.
- 6. Záznamové médiá s textom záverečnej práce a ďalšími prílohami v elektronickej forme musia byť čitateľne označené (popísané). Popis média musí obsahovať meno autora, názov záverečnej práce, evidenčné číslo práce a akademický rok, v ktorom je záverečná práca odovzdaná a obhajovaná.

#### **Článok 5 Šablóna dokumentu**

- 1. Na zjednodušenie formátovania záverečnej práce a súčasne na zabezpečenie jednotného vzhľadu práce je spracovaná šablóna. Odporúčame začať spracovávať záverečnú prácu tak, že sa šablóna uloží do priečinka s textom záverečnej práce (prípadne do priečinka so šablónami) a nový dokument sa vytvorí dvojitým kliknutím na názov súboru so šablónou. Automaticky sa spustí MS Word a vytvorí nový dokument založený na uvedenej šablóne.
- 2. V šablóne sú nadefinované základné štýly odsekov, ktoré možno použiť pri písaní jednotlivých častí práce. Na zjednodušenie práce sú najčastejšie používaným štýlom odsekov priradené klávesové skratky. Zoznam štýlov definovaných v šablóne uvádza nasledujúca tabuľka.
- 3. Štýly preddefinované v šablóne:

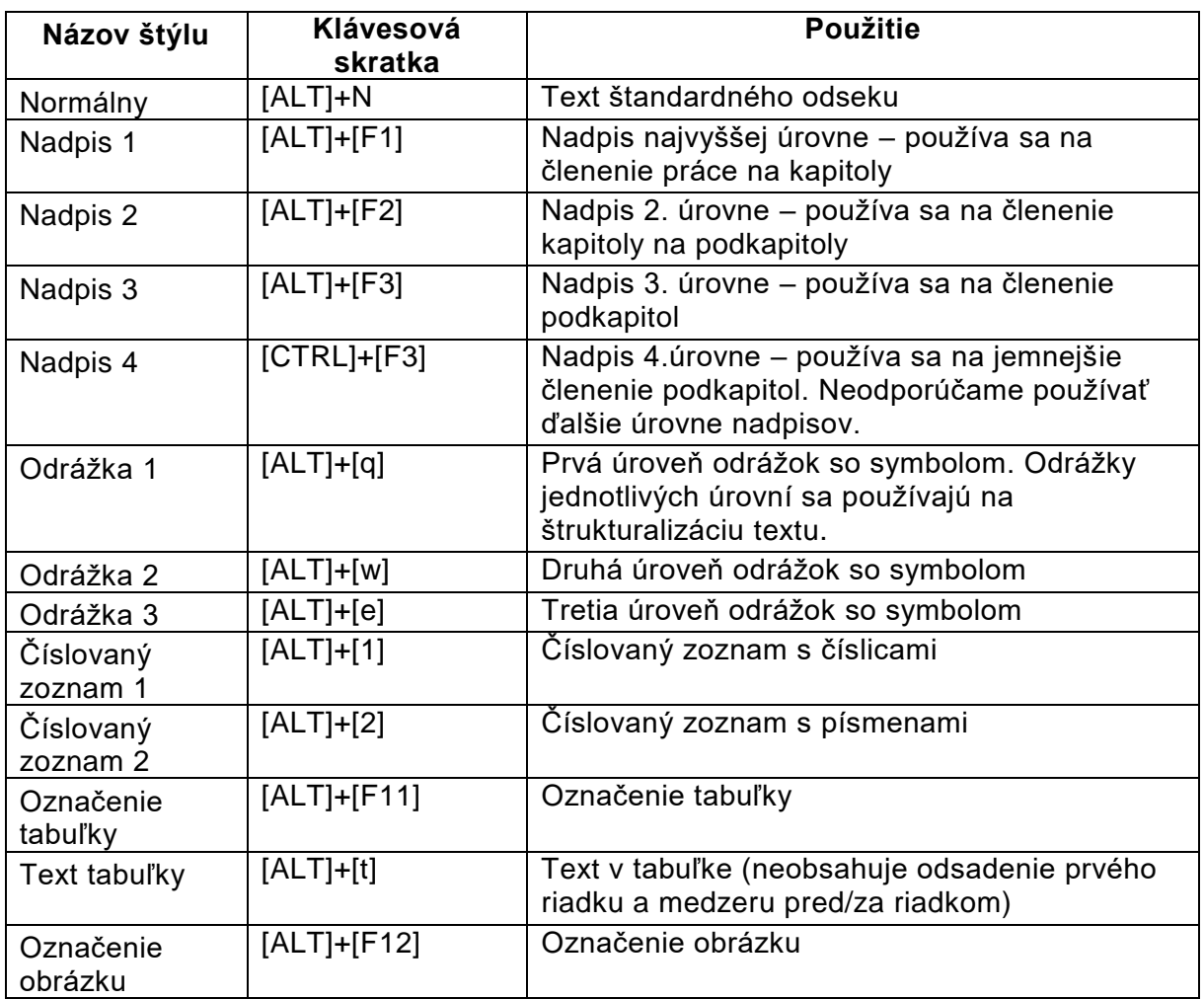

#### **Článok 6 Členenie dokumentu**

- 1. Text práce sa člení na kapitoly, podkapitoly a ďalšie časti práce podľa potreby. Cieľom je oddeliť logicky ucelené časti textu, sprehľadniť text práce a uľahčiť orientáciu v práci.
- 2. Text práce sa člení nadpismi a je možné používať pri tom vyššie uvedené štýly Nadpis 1, Nadpis 2, atď., pre ktoré je nastavené v šablóne automatické číslovanie. Použitie štýlov s automatickým číslovaním umožňuje jednoducho do textu vkladať dynamický odkaz na inú kapitolu, ktorý sa v prípade zmeny číslovania môže aktualizovať a nie je potrebné už raz napísaný text s číslom prepisovať. Automaticky číslované nadpisy navyše umožňujú automaticky vygenerovať obsah dokumentu, ktorý rovnako možno po zmenách vykonaných v dokumente aktualizovať.
- 3. Tematické celky, kapitoly, oddiely, pododdiely sa číselne označujú arabskými číslicami. Číslovanie sa začína číslom 1 na každej úrovni. Medzi čísla označujúce jednotlivé úrovne členenia sa vkladá bodka bez medzery, na konci číselného označenia (za poslednou číslicou) sa bodka nepíše. Číslice sa čítajú ako základné číslovky. Odkazy na čísla oddielov a pododdielov v texte sa môžu označiť takto: *pozri kapitolu 3, odsek 3.1, časť 3.4, pozri v bode 3.4, v kapitole 4 sme už uviedli* a pod.
- 4. Takéto označovanie textu sa odporúča najviac do štvrtej úrovne. V prípade potreby ďalšieho členenia, prípadne vymenúvania, výpočtu bodov sa na označenie používajú malé písmená abecedy s pravou zátvorkou, pomlčky, bodky alebo iné grafické značky.

### **Článok 7 Typografické zásady písania textu práce**

- 1. Obrázky a tabuľky sa číslujú tak, že prvá číslica zodpovedá číslu kapitoly prvej úrovne (Nadpis 1), ďalšia resp. ďalšie je poradové číslo v rámci kapitoly. Prevzaté obrázky a tabuľky musia obsahovať odvolanie na zdroj. Použitá literatúra sa uvádza v hranatých zátvorkách, napr. [1]. Podrobnejšie pokyny o správnom citovaní literatúry sú uvedené v článku 10 a vzory odkazov sú v prílohe č. 1 tohto metodického usmernenia.
- 2. Spojovník "-" sa píše vždy vo vnútri slova a neoddeľuje sa medzerami, napr. čierno-biely (t. j. skladajúci sa z čiernej a z bielej časti). Pomlčkami sa oddeľujú časti textu vo vete – napr. môžu slúžiť na vkladanie poznámok, ako to ilustrujeme tu – nepoužívajú sa vo vnútri slov. Pomlčka "-" je dlhšia než spojovník a z obidvoch strán sa oddeľuje medzerami. Pri písaní textu v textovom editore MS Word je štandardne nastavené automatické nahradzovanie krátkej čiarky používanej pre spojovník pomlčkou počas písania textu. Klávesová skratka pre pomlčku je Alt+0150.
- 3. Medzery sa v texte dávajú za bodkou, čiarkou, bodkočiarkou, dvojbodkou a pod. V slovenskej typografii sa píše medzera aj medzi číslami a označením jednotiek, resp. medzi číslami a znakom percent %, napr.: 22 cm, 75 %. Pri písaní textu v angličtine sú pravidlá odlišné. Medzery sa spravidla píšu aj pri udávaní rozsahov (napr. rokov alebo strán), napr. s. 112 – 125; v rokoch 1928 – 1932. Výnimku tvoria rozsahy strán v bibliografických záznamoch podľa normy ISO, ktoré sa píšu bez medzier.
- 4. Na zvýrazňovanie dôležitých častí textu s cieľom zlepšiť orientáciu v texte a sústrediť pozornosť na niektoré časti je možné využiť predovšetkým zmena rezu písma (tučné písmo, kurzíva), podčiarkovanie (okrem nadpisov), centrovanie (umiestnenie na samostatný riadok), riedené písmo, písanie veľkými písmenami, vloženie do úvodzoviek, príp. vhodná kombinácia týchto spôsobov.

## **Článok 8 Vkladanie obrázkov do textu práce**

- 1. Obrázky vkladané do textu záverečnej práce by, podľa možnosti, mali mať vektorový formát. Platí to najmä v prípade blokových schém, obvodových schém, diagramov a pod. Rastrový formát obrázkov je prípustný v prípade, že ide o fotografie, obrázky zosnímané z obrazovky aplikačných programov (tzv. screenshoty) alebo iné typy obrazového materiálu, ktoré majú prirodzene rastrovú formu.
- 2. Na kreslenie vektorových obrázkov možno použiť priamo nástroje textového editora MS Word, odporúča sa aj použitie iných grafických programov (napríklad Visio), ktoré umožňuje kreslenie rôznych typov obrázkov.
- 3. V odborných prácach sa spravidla nepoužívajú obrázky obtekané textom, preto ich použitie nie je vhodné ani v záverečných prácach, okrem prípadu, že obrázok je veľmi malých rozmerov a vznikol by neúmerne veľký voľný priestor.
- 4. Pre vkladanie obrázkov do samostatného odseku je pripravený štýl "Obrázok" (Článok 5 ods. 3). Pri vkladaní obrázku sa odporúča pred vložením nastaviť vycentrovanie obsahu, vkladaný obrázok aj následne vkladaný popisný text budú vycentrované na stred riadku.
- 5. Ak do textu vkladáme niekoľko menších obrázkov po sebe, vložia sa dva, prípadne viac obrázkov do jedného riadku. Najvhodnejšie je v takom prípade do riadku vložiť tabuľku s dvomi, prípadne viacerými stĺpcami bez orámovania buniek a do každej bunky v riadku vložiť jeden obrázok. Takéto vloženie obrázku umožňuje následne pod každý obrázok vložiť popisný text bez toho, aby sa texty a obrázky vzájomne ovplyvňovali. Aj v prípade vkladania obrázkov do buniek tabuľky sa v jednotlivých bunkách nastaví vycentrovanie obsahu.
- 6. Vkladanie viacerých obrázkov do riadku pomocou tabuľky umožňuje jednoducho nastaviť zarovnávanie obsahu v bunkách tabuľky na dolný okraj tabuľky, čo je výhodné v prípade vloženia rôzne vysokých obrázkov, prípadne vytvárať kombinácie viacerých obrázkov vedľa seba a pod sebou. Vkladanie obrázkov do viacerých buniek tabuľky vedľa seba dáva navyše

možnosť vloženia spoločného popisu pod tabuľku pre viacero obrázkov v prípade, že obrázok má viacero častí.

- 7. V prípade, že je potrebné vložiť obzvlášť veľký obrázok, ktorého šírka presahuje šírku normalizovanej strany formátu A4, odporúča sa obrázok vložiť do prílohy a do textovej časti uviesť odkaz na príslušnú prílohu. Vkladanie takéhoto obrázku priamo do textu je možné len vo výnimočných prípadoch. V takom prípade je potrebné obrázok vložiť otočený o 90° proti smeru hodinových ručičiek a vloženie popisu obrázku podľa uváženia, buď pod obrázok alebo do textového poľa, v ktorom sa následne zmení orientácia textu tiež o 90° proti smeru hodinových ručičiek. V závislosti od typu vkladaného obrázku je v niektorých prípadoch otočenie možné len v externom programe, v ktorom bol obrázok vytvorený.
- 8. Všetky obrázky musia byť očíslované súvislým radom číslic v celej práci a musia mať titulky (názov obrázku) pri každom obrázku. Obrázky sa zaraďujú bezprostredne za textom, kde sa spomínajú po prvýkrát (najlepšie na tej istej strane) a text názvu musí byť pochopiteľný aj bez kontextu.

#### **Článok 9 Vkladanie tabuliek a matematických vzťahov do textu práce**

- 1. Tabuľky prezentujú myšlienky, tvrdenia a výsledky popisované v práci. Akýkoľvek tabuľkový materiál, ktorý sa skladá z viac než štyroch alebo piatich riadkov, by mal byť spracovaný do formy tabuľky. Popis a záhlavie tabuľky má byť zrozumiteľné samostatne bez odkazu na text. Záhlavia majú vyjadrovať druh veličiny a typy jednotiek vo forme "veličina/jednotka", je potrebné používať rovnaké symboly a skratky ako v texte. Každá tabuľka musí mať poradové číslo a titulok umiestnený nad tabuľkou. Tabuľka by mala mať rovnakú orientáciu ako text práce.
- 2. Matematické vzťahy, rovnice a pod. sa uvádzajú v strede riadka, vysvetlivky symbolov na začiatku riadka. Ak je v práci viac vzorcov, uvádzame číslo vzorca do okrúhlych zátvoriek bez medzier umiestnených na pravom konci riadka. Pre písanie fyzikálnych veličín a matematických premenných sa používa kurzíva. Používa sa sústava jednotiek SI.
- 3. Na písanie matematických vzťahov možno použiť nástroj "Editor rovníc" vstavaný v prostredí editora Word, prípadne príplatkový nástroj MathType. Súčasťou štandardného spôsobu zapisovania matematických vzťahov je uvedenie vysvetliviek za matematickým vzťahom.

## **Článok 10 Práca s literatúrou, citovanie použitej literatúry, bibliografické odkazy**

- 1. Príprava práce predpokladá dôkladnú prácu s odbornou literatúrou a inými zdrojmi, od informačného prieskumu, bibliografického prieskumu, vyhľadanie a vypožičanie dostupných dokumentov a získavanie primárnych dokumentov, až po správne použitie pre teoretické východisko riešenej úlohy/problému zadanej práce.
- 2. Použité zdroje odrážajú súčasný stav skúmanej problematiky v Slovenskej republike a v zahraničí.
- 3. Autor práce je povinný zreteľne odlíšiť výsledky svojej vlastnej práce od prevzatých údajov, resp. od textu prác iných autorov. Rovnako sa to týka aj údajov v tabuľkách, schém, diagramov, obrázkov alebo iných grafických spracovaní, ktorých nie je autorom, resp. nie sú výsledkom riešenia zadania záverečnej práce.
- 4. Zoznam použitej literatúry musí korešpondovať so všetkými zdrojmi, z ktorých autor vychádzal, a túto skutočnosť musí v texte príslušne označiť.
- 5. Základné termíny a pojmy z oblasti používania literatúry:
- a) Citát je text, ktorý je z citovaného zdroja prevzatý doslovne. Tento text sa píše v prácach v úvodzovkách a je možné ho odlíšiť kurzívou. V odkaze (citácii podľa prvého údaja) sa uvádza presné miesto (strana) v pôvodnom zdroji.
- b) Parafráza je prebratý text, ktorý uvádzame vo vlastnej interpretácii inými výrazovými prostriedkami (vlastnými slovami) pri zachovaní myšlienok pôvodného obsahu. Aj v tomto prípade je nutné uviesť odkaz na zdroj.
- c) Citácia je formalizovaný údaj, ktorý označuje zdroj a citované miesto. Napr. "Citovaný text, ktorý definuje......" (Priezvisko autora, 2018, s.11). Prostredníctvom citácie sa identifikuje publikácia, z ktorej je prevzatá informácia alebo parafrázovaná informácia.
- d) Odkaz na zdroj sa môže používať aj vo forme číslice v zátvorke označujúcej poradie v zozname literatúry, napr. [12].
- e) Bibliografický odkaz je skrátený záznam o citovanom dokumente v zozname bibliografických odkazov alebo v zozname použitej literatúry, ktorý slúžil na jeho presnú identifikáciu. Presnú identifikáciu je potrebné uvádzať aj pri elektronických zdrojoch prístupných cez internet. Aj v tomto prípade je potrebné uviesť meno autora, prípadne inštitúciu, názov dokumentu a dátum zobrazenia/použitia.
- 6. Pri citovaní možno hodnotiť etiku citovania a techniku citovania. Etika citovania určuje spôsob dodržiavania etickej normy vo vzťahu k cudzím myšlienkam a výsledkom, ktoré sú obsiahnuté v iných dokumentoch a v použitej literatúre. Technika citovania vyjadruje, či a ako správne, podľa technických noriem autor spája miesta v texte so záznamami o dokumentoch, ktoré sú v zozname bibliografických odkazov.
- 7. Pri prácach je možné používať metódu citovania podľa prvého údaja (mena) a dátumu (roku) pri ktorej sa v texte uvedie v zátvorkách prvý údaj (priezvisko autora, alebo prvé slovo z názvu) a rok vydania citovaného dokumentu. Ak sa prvý údaj už nachádza v rámci textu, v zátvorkách za nim sa uvedie len rok. V prípade potreby sa v zátvorkách uvedú za rokom aj čísla citovaných strán. Ak majú dva alebo niekoľko dokumentov ten istý prvý údaj a rovnaký rok, odlíšia sa malými písmenami (a, b, c, a pod.) za rokom vo vnútri zátvoriek. To isté sa urobí aj v zozname bibliografických odkazov.
- 8. Jednotlivé položky v zozname bibliografických odkazov alebo v zozname použitej literatúry sa uvádzajú v abecednom poradí. Sú usporiadané podľa prvého prvku (údaja), za ktorým nasleduje rok vydania dokumentu. Za ním v prípade potreby nasledujú malé písmená, ktorými sa odlišujú odkazy s rovnakým prvým údajom a rokom vydania.
- 9. Na akékoľvek použitie celého diela iného autora alebo jeho ucelenej časti, okrem prípadu citovania a parafrázovania, musí byť jeho súhlas v písomnej/elektronickej forme.
- 10. Všetci autori prác sú povinní pri riešení zadania práce rešpektovať základné etické zásady vo výskume v zmysle Smernice UNIZA č. 207 Etický kódex Žilinskej univerzity v Žiline.
- 11. Podrobnosti a pravidlá uplatňovania autorskej etiky, definovanie plagiátorstva a porušovania autorskej etiky, postupy eliminácie a odhaľovania plagiátorstva v podmienkach UNIZA upravuje Smernica č. 226 o autorskej etike a eliminácii plagiátorstva v podmienkach Žilinskej univerzity v Žiline.

#### **Článok 11 Záverečné ustanovenia**

- 1. Pre spracovanie záverečných, rigoróznych a habilitačných prác je Príloha 3 k Metodickému usmerneniu č. 3/2022 (Šablóna prác) odporúčaná. Pre autorov prác sú záväzné postupy a vzory stanovené príslušnou fakultou/ústavom.
- 2. Toto úplné znenie Metodického usmernenia č. 3/2022 bolo vypracované v zmysle dodatku č. 1 zo dňa 19.6.2023.
- 3. Neoddeliteľnou súčasťou metodického usmernenia sú prílohy:

Príloha 1 Vzory popisu dokumentov/bibliografických odkazov Príloha 2 Používateľský manuál systému Evidencia záverečných prác Príloha 3 Šablóna prác Príloha 4 Kódy (evidenčné čísla) záverečných, rigoróznych a habilitačných prác na Žilinskej univerzite v Žiline.

V Žiline dňa 19.06. 2023

 prof. Ing. Ján Čelko, CSc. rektor